## $+$   $+$

# **ONLINE PRE-CERTIFICATION APPEALS**

### **For Behavioral Health Providers**

## $+$  +  $+$

**+**<br>Registered users of the Evernorth Provider website (<u>Provider.Evernorth.com</u>) have the ability to submit and check the status of appeals and claim reconsideration requests online.

#### **+ Access needed to submit appeals or reconsideration requests:**

To submit **claim appeals or reconsideration requests**, you must be able to view claims on the site and have access to the "Reconsideration" website entitlement. *Note: If you only have the ability to view claims, you will only be able to review and check the status of the claim appeal or reconsideration requests. You will not be able to create and submit them.*

To submit or check the status of **appeals for precertification decisions**, you must be able to view eligibility and benefit information for patients as well as have access to the "Precertification" website entitlement. Ask your practice's website access manager for access to these entitlements if you need them.

#### **+ Steps to submit a request or check the status of a request:**

- 1. Log in to Provider. Evernorth.com
- 2. Click on the request type below that corresponds to your need
	- o [Steps to submit a claim reconsideration or appeal request](#page-0-0)
	- o [Steps to check the status of a claim reconsideration or appeal request](#page-3-0)
	- o [Steps to appeal a precertification decision](#page-3-1)
	- o [Steps to check the status of a precertification appeal](#page-4-0)

#### <span id="page-0-0"></span>**+ Steps to submit a claim reconsideration or appeal request**

#### *(Claim Details screen)*

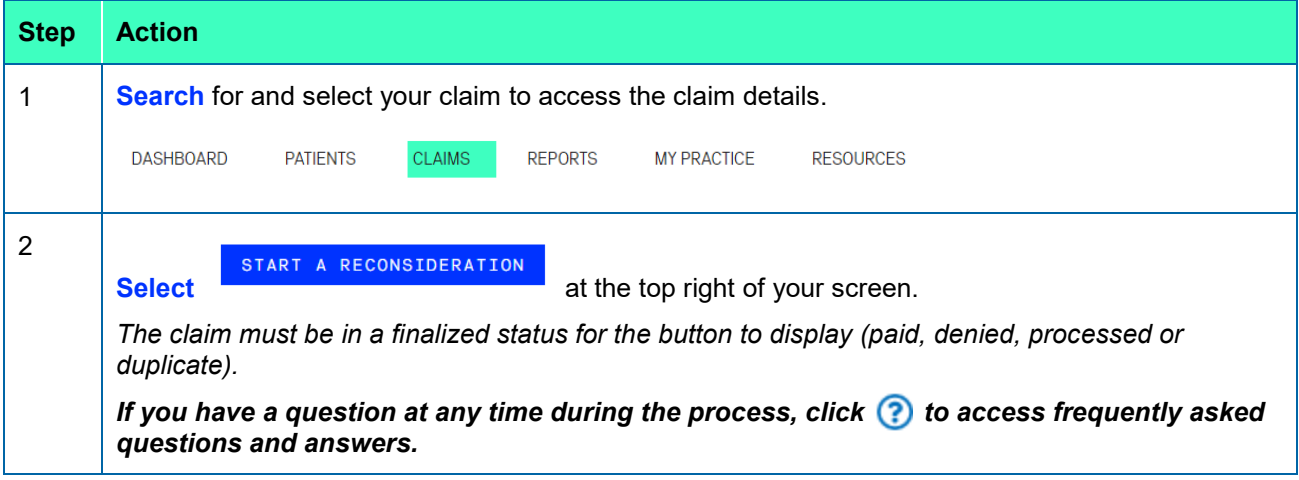

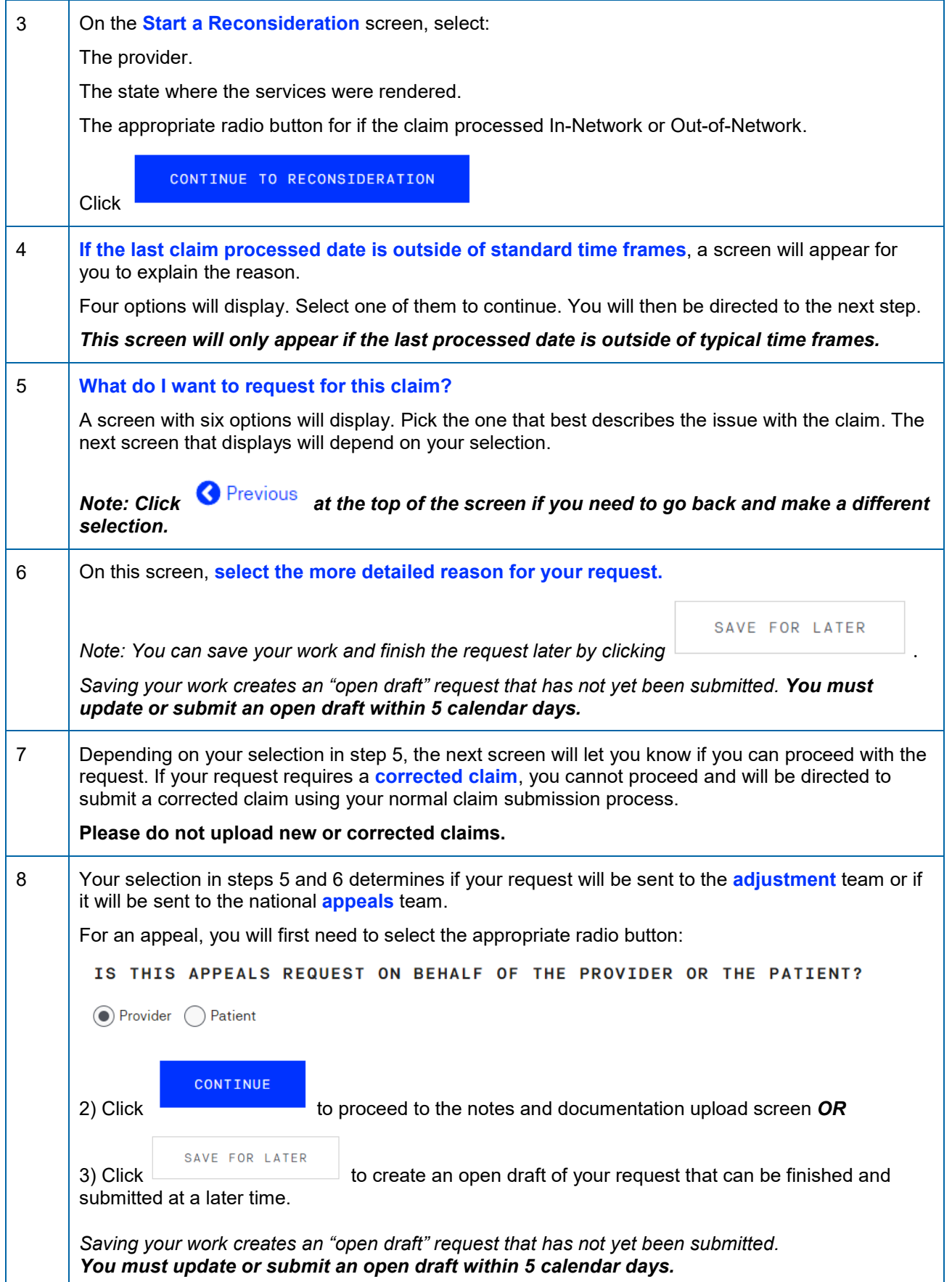

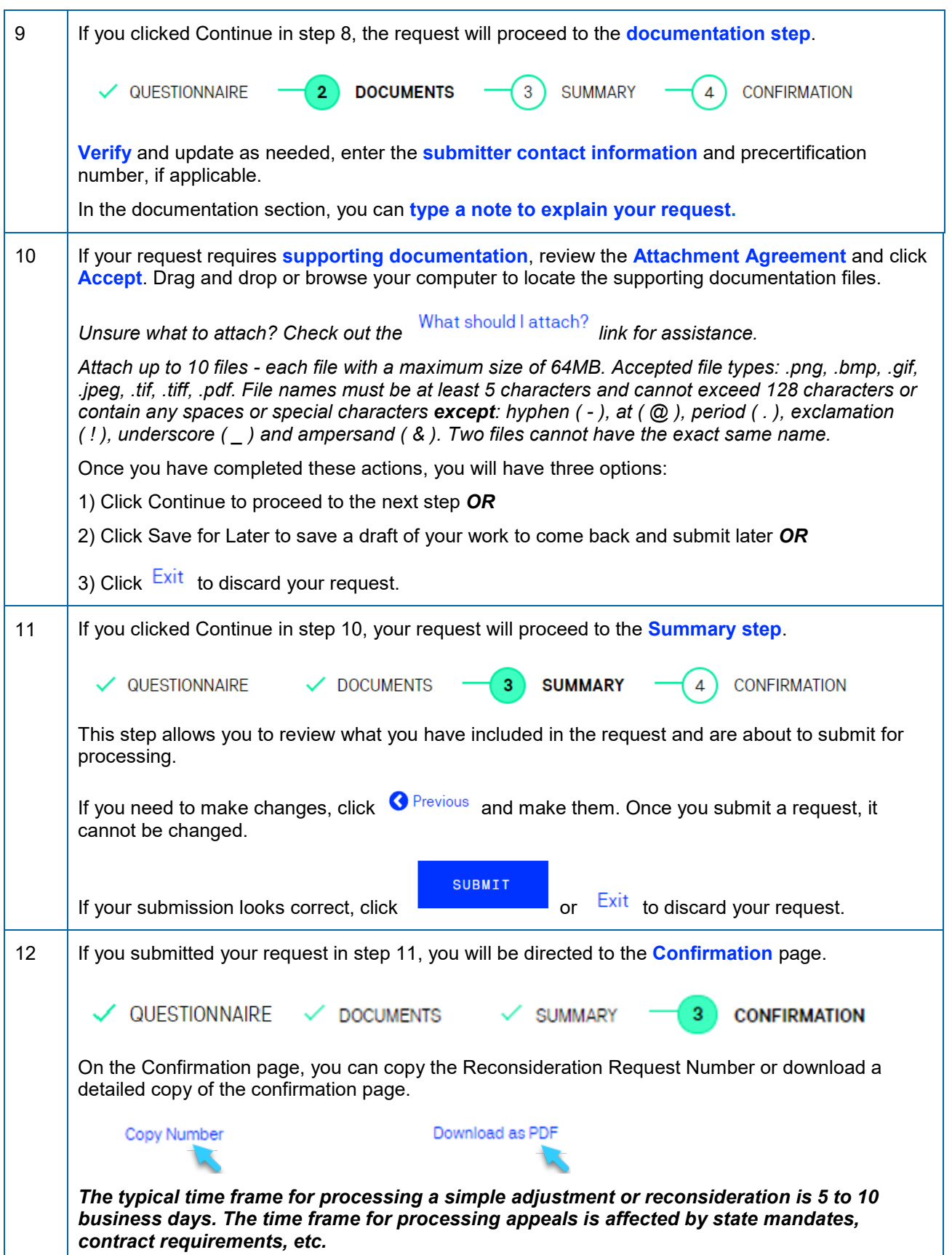

#### <span id="page-3-0"></span>**+ Steps to check the status of a claim reconsideration or appeal request**

*(Claim Details screen)*

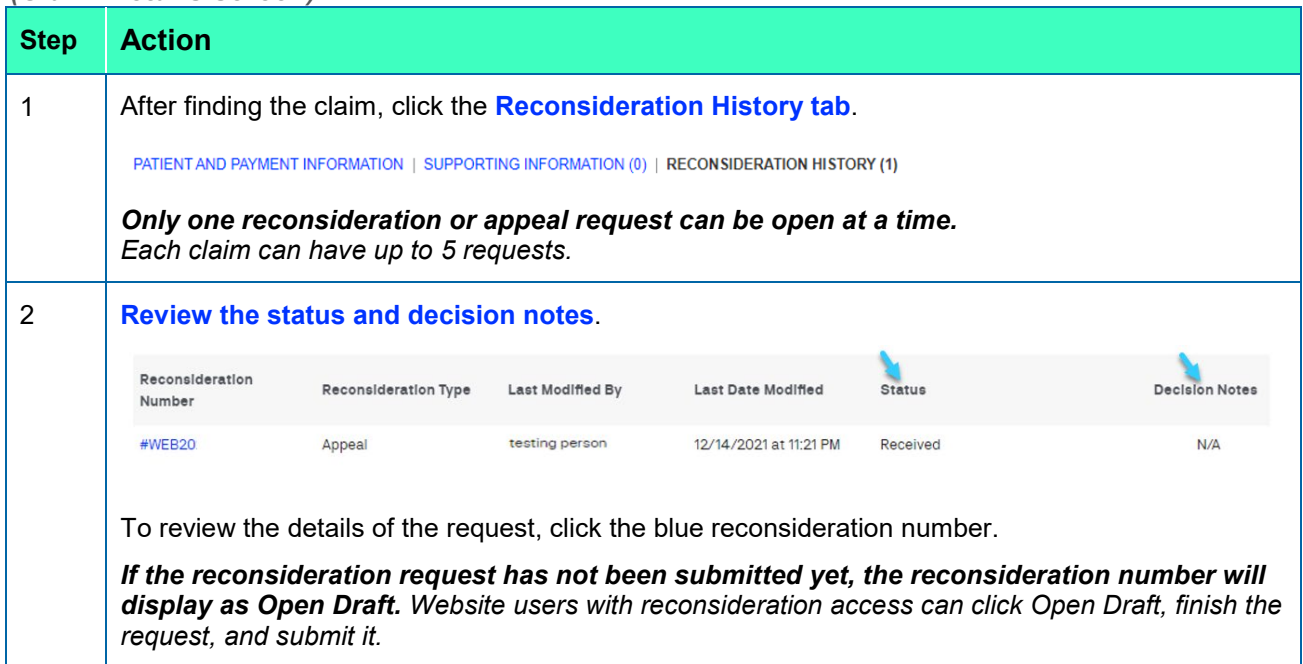

#### <span id="page-3-1"></span>**+ Steps to appeal a precertification decision**

### *(Patient search)*

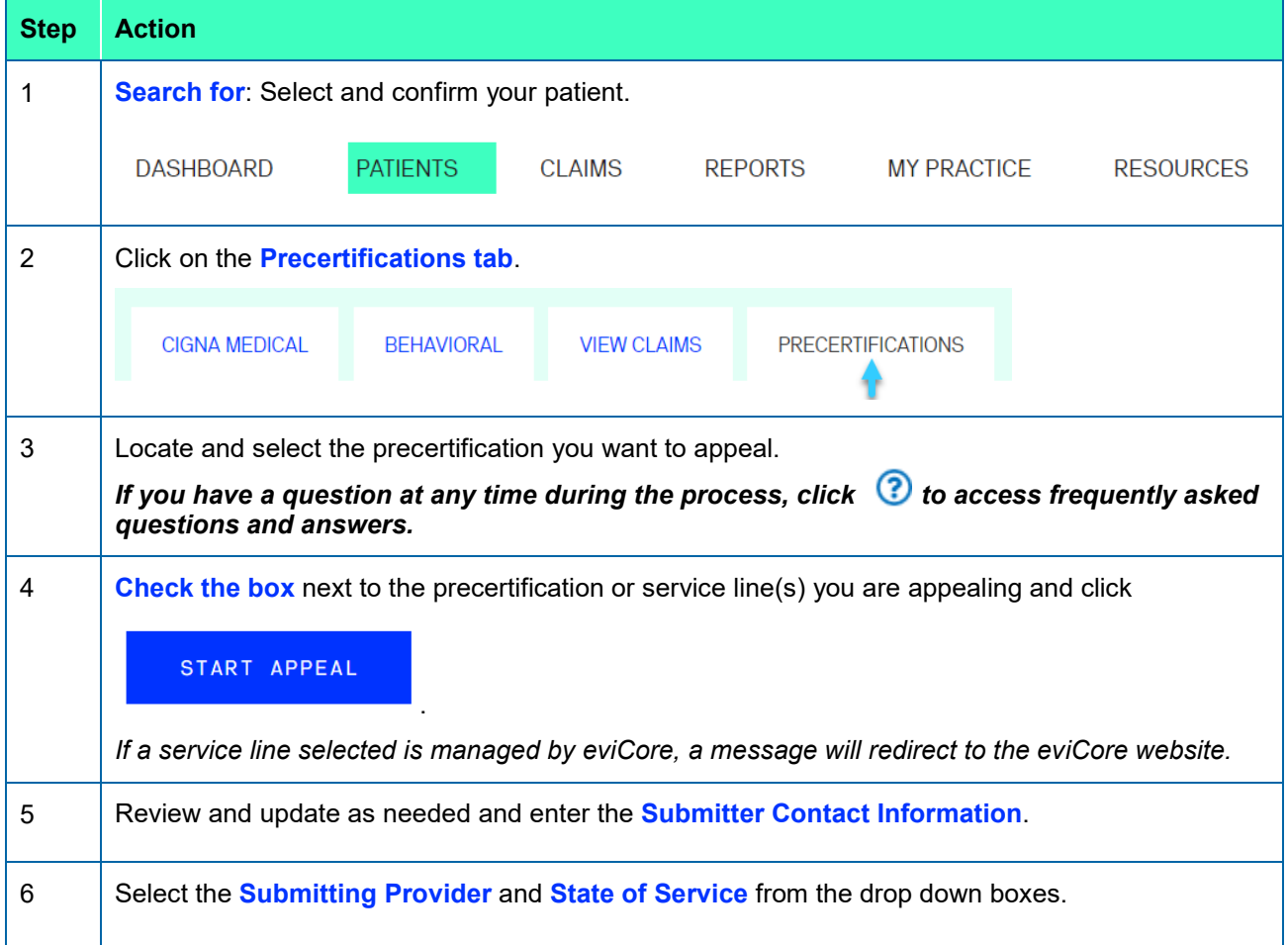

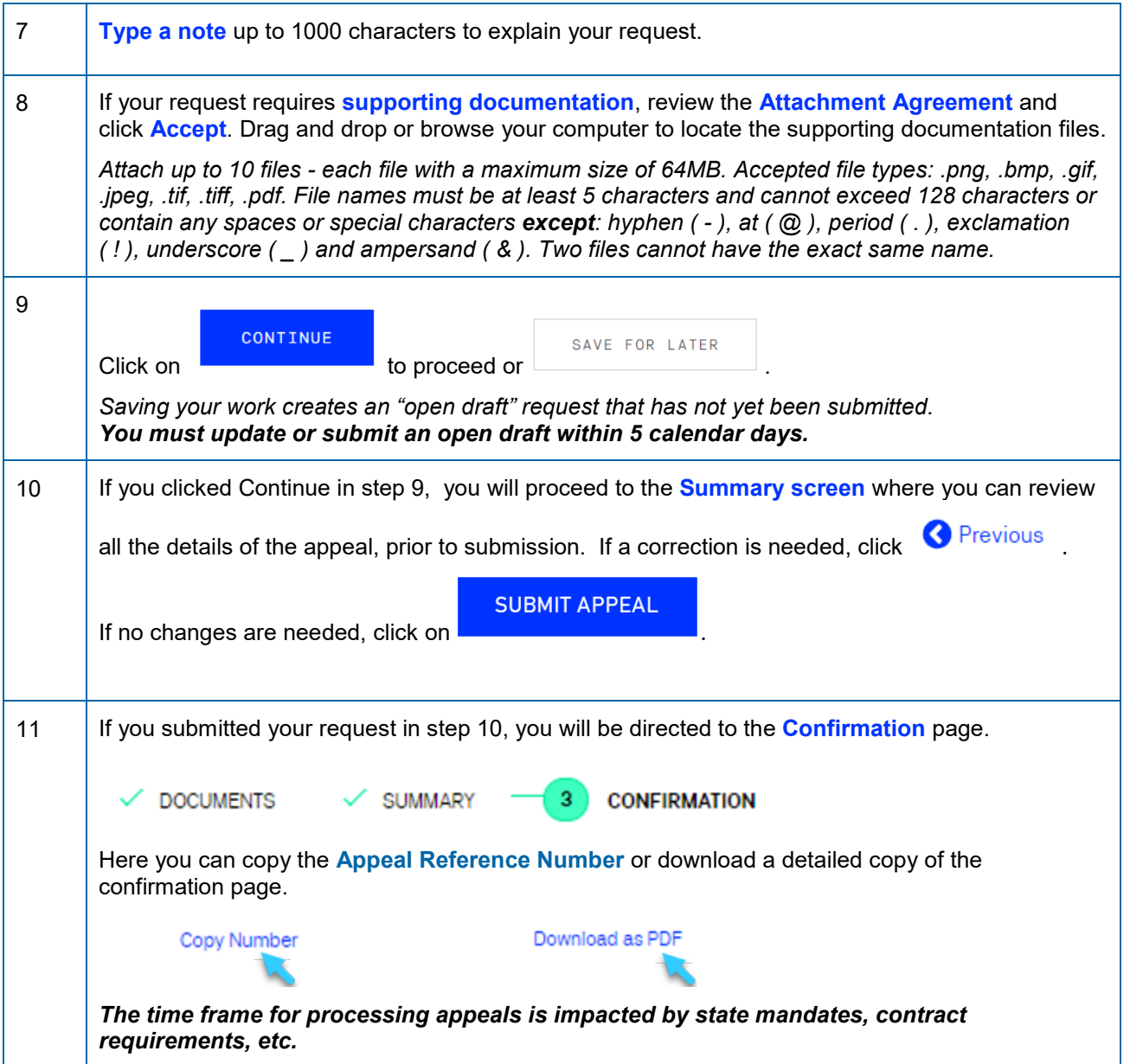

#### <span id="page-4-0"></span>**+ Steps to check the status of a precertification appeal**

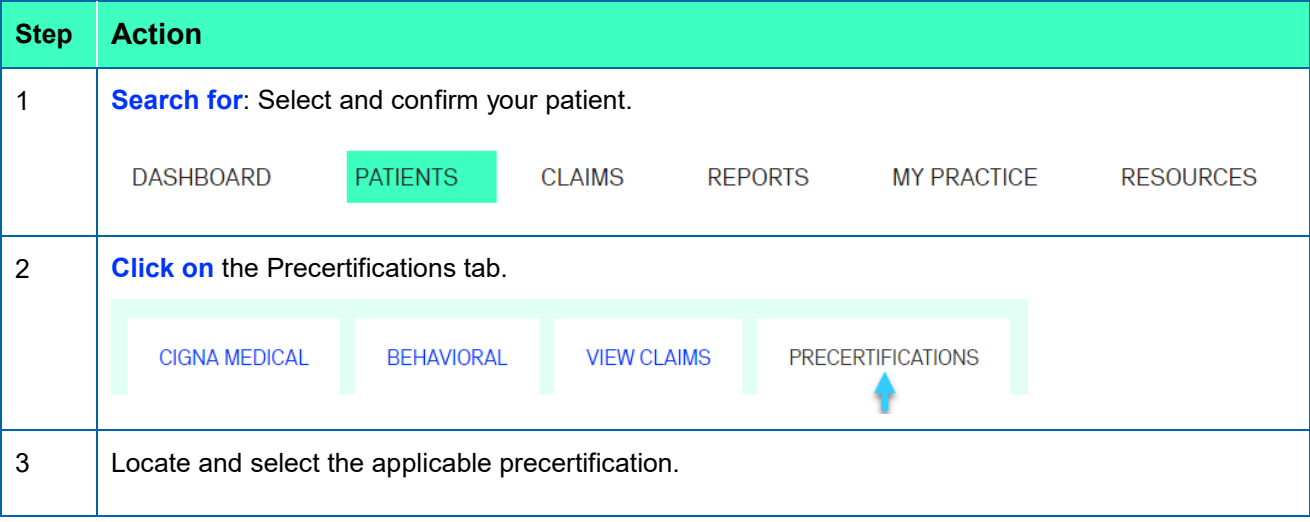

*<sup>(</sup>Patient search)*

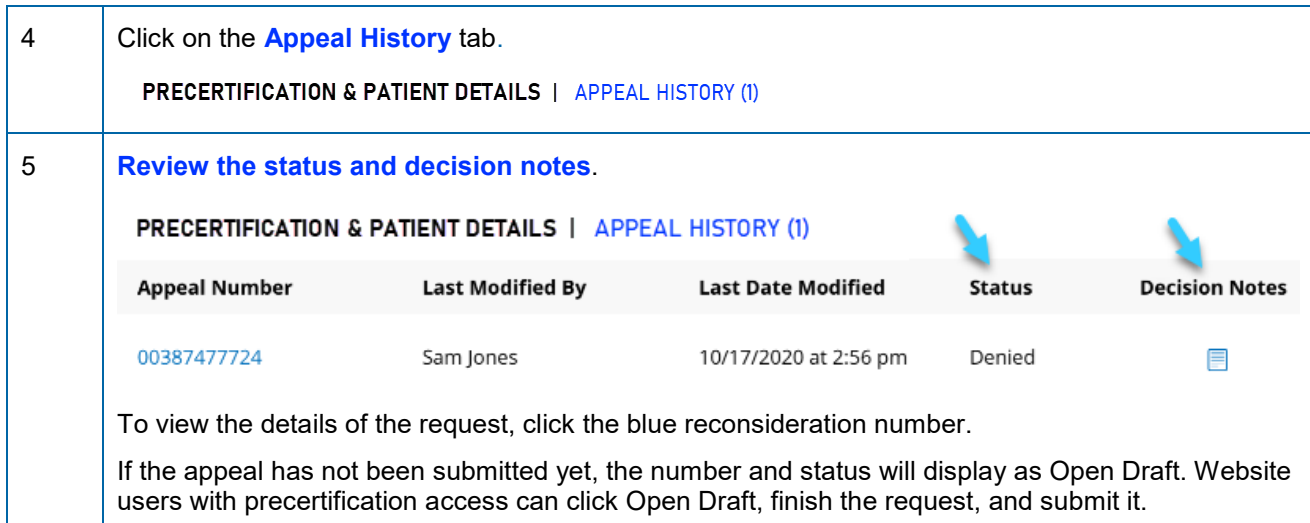